## **Tutorial Set 4: Remote sensing**

## **Exercise Site20\_4-2 NDVI calculation**

**Learning objective:** Calculating NDVI using band RED and band NIR **Techniques:** Use the Raster Calculator to clip and compose a new image **Data Source**: Dataset5

## **Part 1**: Clipping images to site boundary

1. Convert *Field20\_Boundary.shp* (vector) to a raster. Go to **ArcToolbox > Conversion Tools** > **To Raster** > **Polygon to Raster**. Save as *Boundary.TIF*.

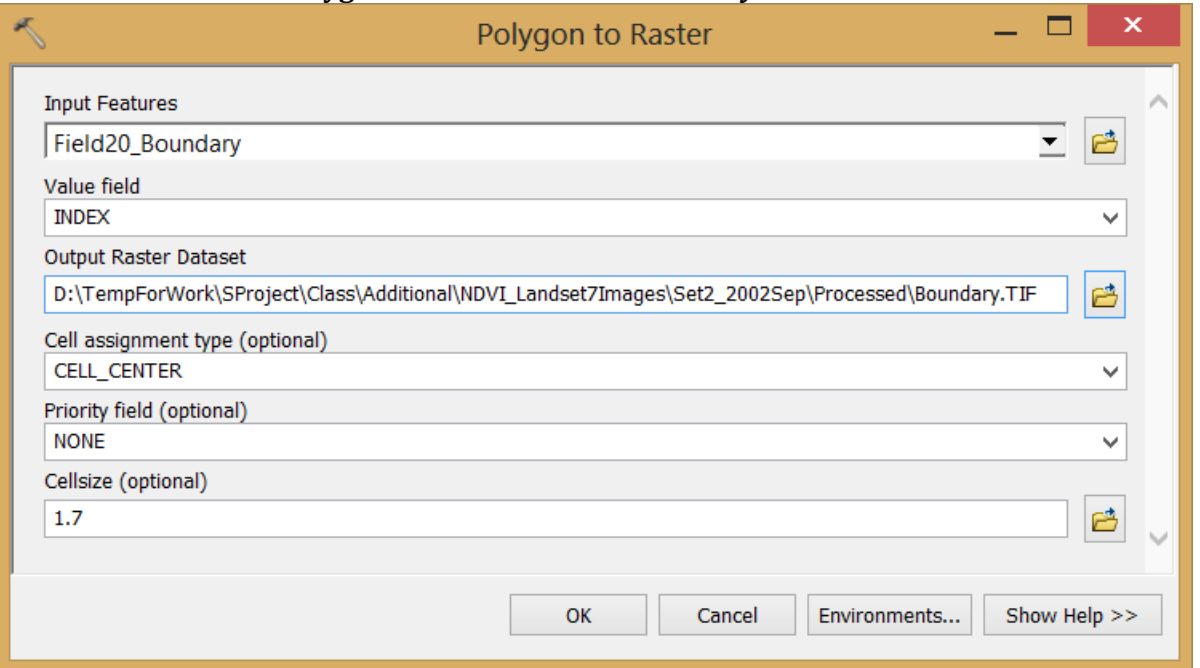

2. Result of Boundary.TIF

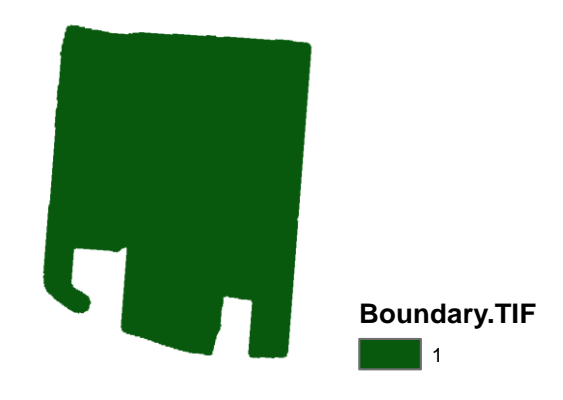

3. Clip *RED.TIF* and *RED.TIF* to the boundary of *Boundary.TIF*. Go to **Spatial Analyst Tools** > **Map Algebra** > **Raster Calculator**.

```
Algebra expression = RED.TIF * Boundary.TIF
Output raster = RED_c.TIF
```
Click **Environment Setting** to change **Raster Analysis>cell size** = **MINIMUM of INPUTS** for the output raster.

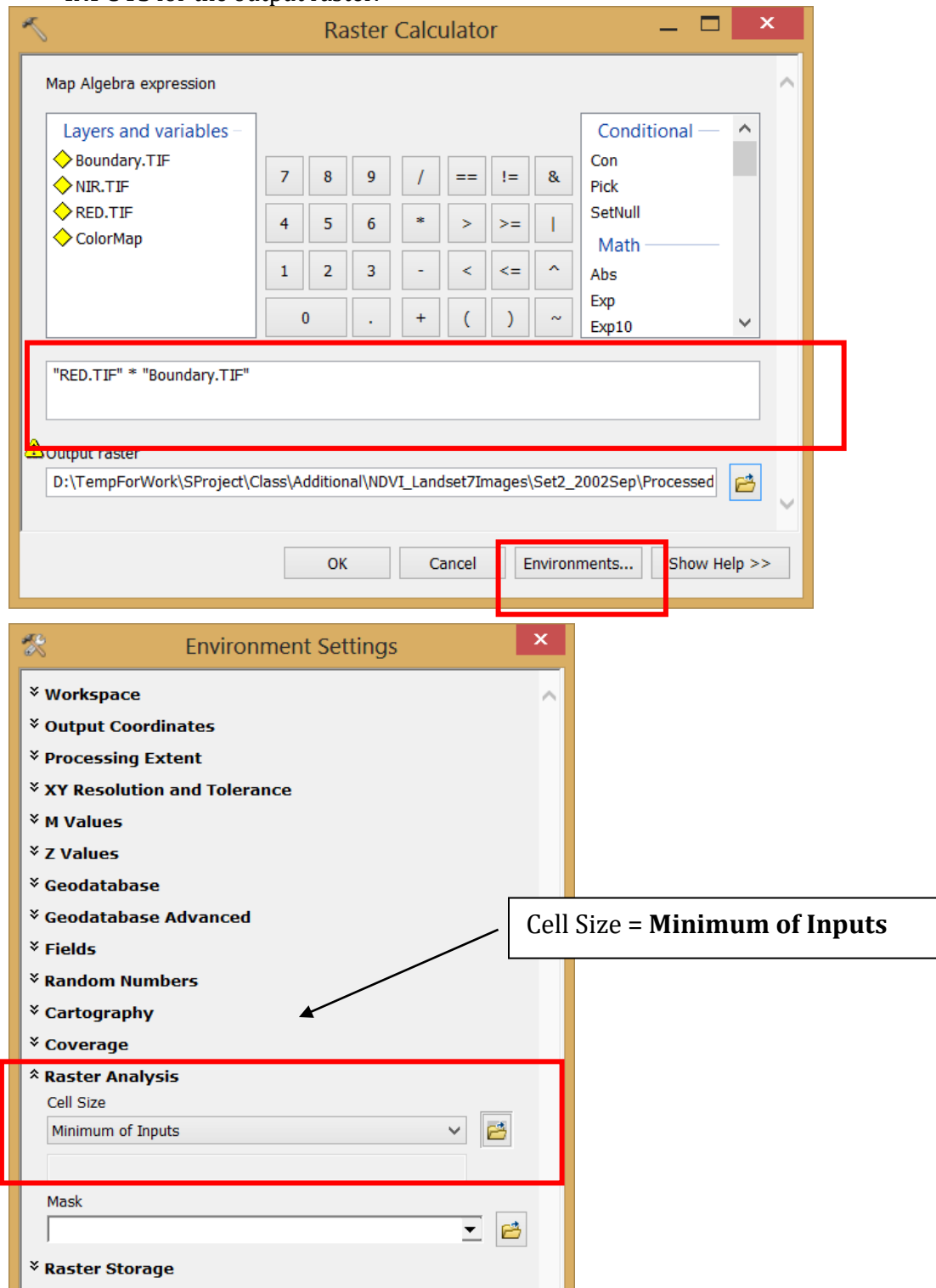

- 4. Repeat previous step (3) to clip *NIR.TIF*.
- 5. Results of the clipped images: *RED\_c.TIF* and *NIR\_c.TIF*.

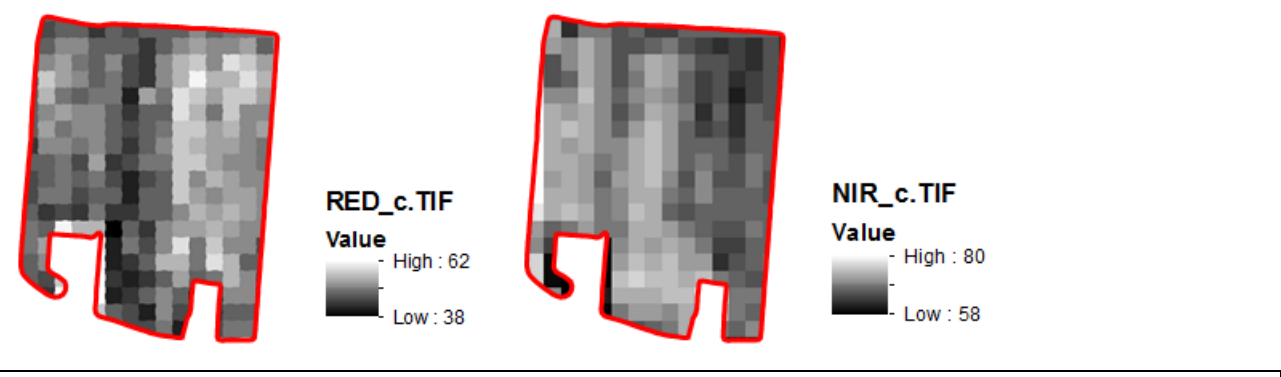

**Part 2**: Calculating NDVI

$$
NDVI = \frac{(NIR - Red)}{(NIR + Red)}
$$

1. Go to **ArcToolbox** > **Spatial Analyst Tools** > **Map Algebra** > **Raster Calculator**

*Algebra expression* =

```
(Float("NIR_c.TIF")-Float("RED_c.TIF")/(Float("NIR_c.TIF")+Float("RED_c.TIF"))
```

```
Output raster = NDVI.TIF
```
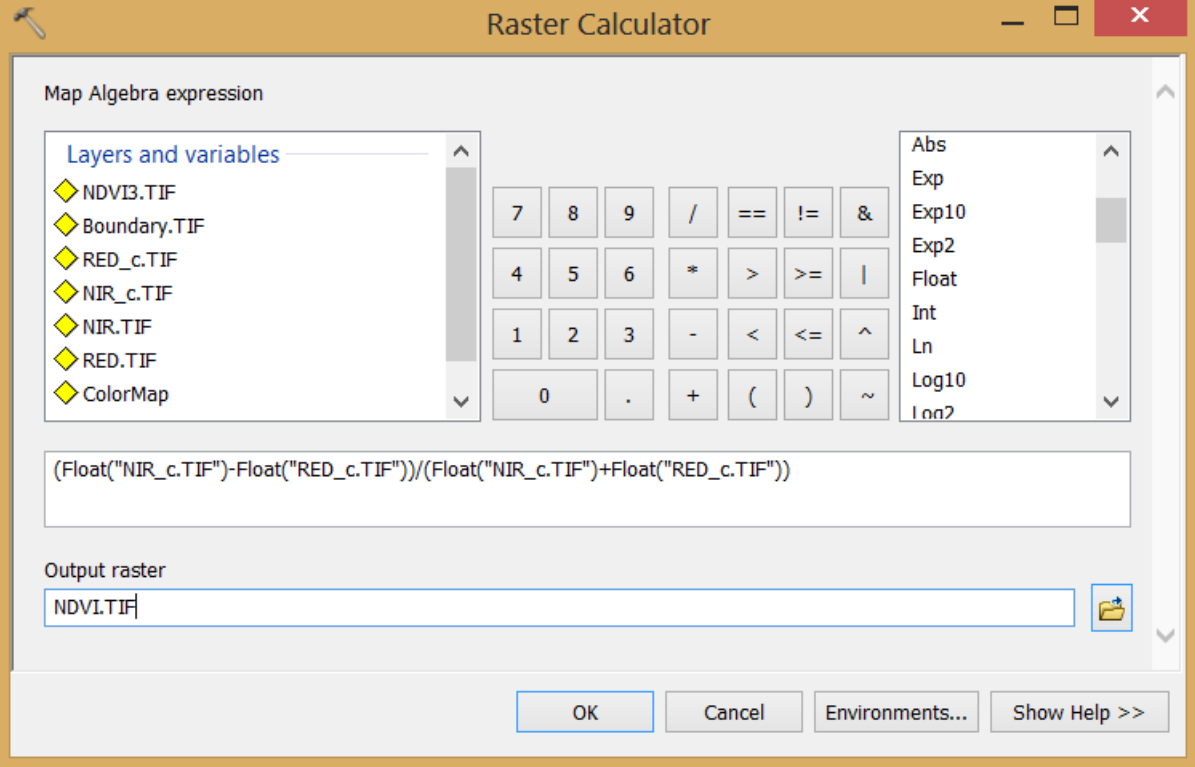

2. Result of NDVI image.

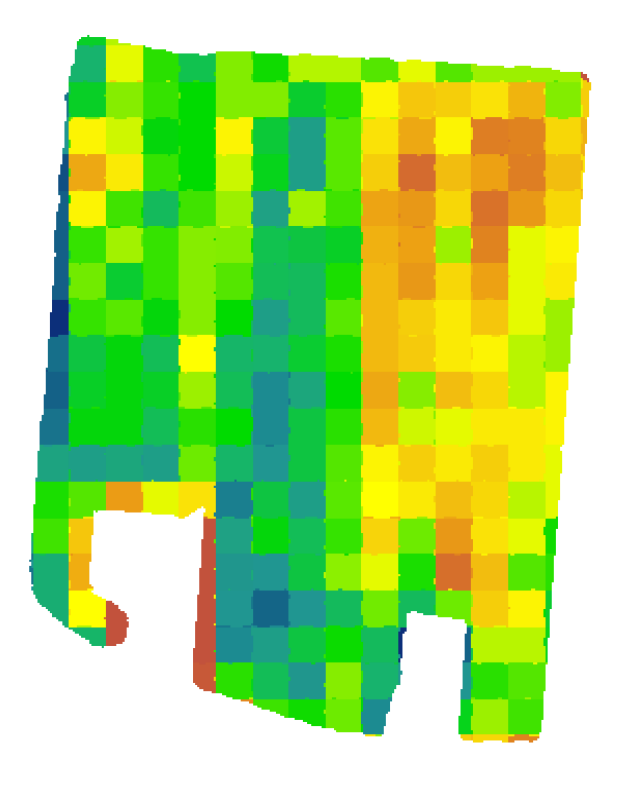

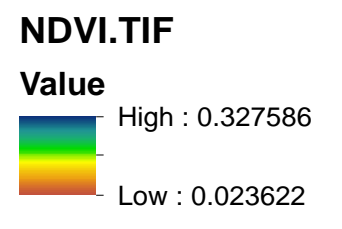